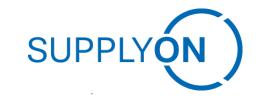

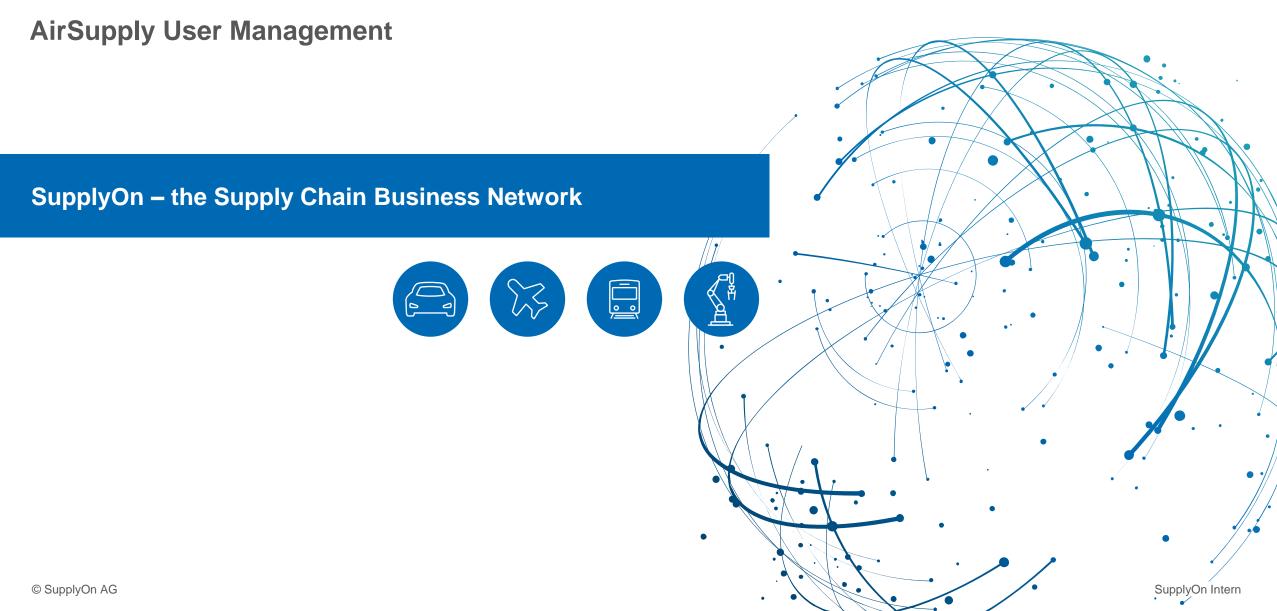

**My User Account** 

- > "The "My user account" menu is used when a user wants to maintain their own user profile  $\rightarrow$  This tab is available for every user
  - $\rightarrow$  It can be used to e.g. change name or mail adress; view existing user roles...

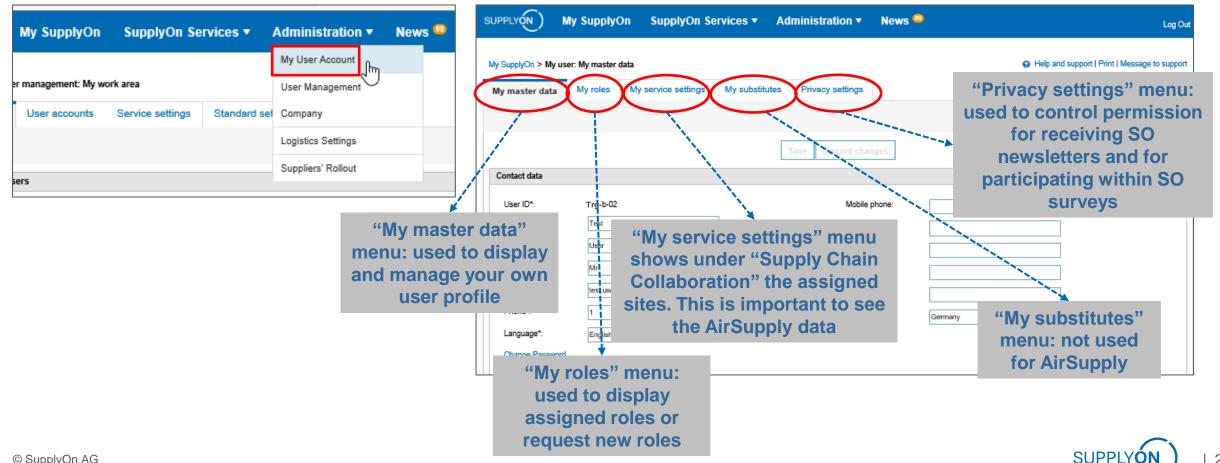

**User Management Overview** 

- > "User Management" menu is used when a user administrator wants to create new user accounts or change existing accounts
  - → Precondition to see this tab is the user administration user role (UMAdmin)

| SUPPLYON) My SupplyOn SupplyOn Services - Administration - New                                                                          | SUPPLY SupplyOn Services  News Administration  More                                                                                                    | Aircraft Composites France - Jones Tim<br>Log Out |
|----------------------------------------------------------------------------------------------------|----------------------------------------------------------------------------------------------------|---------------------------------------------------|
| My SupplyOn > User management: My work area User Management My work area User accounts Service settings Standard set Logistics Settings | My SupplyOn > User management: My work area My work area User accounts Service settings Standard settings                                                                                                    | Help and support   Print   Message to support     |
| Unlock locked users Suppliers' Rollout                                                                                                  | Unlock locked users                                                                                                    | Collapse T Quick and easy                         |
| The administrator can<br>see the locked users<br>and unlock them                                                                        | Schöpfel, Maximilian, Aircraft Composites France, exit<br>Unlock<br>Schöpfel, Maximilian, Aircraft Composites France, exit<br>Unlock<br>customer, mrs, Aircraft Composites France, exit 15.10.2023<br>Unlock<br>More administrators Show all (3)<br>Confirm requested roles<br>There are presently no requested roles for you to confirm. | Collapse                                          |
| © SupplyOn AG                                                                                                    | If a user has requested<br>new roles, the<br>administrator can<br>confirm the request                                                                                                    | SUPPLYON 13                                       |

**User Management Overview** 

> Use the "Quick and easy" functions to create new users or to update several user accounts

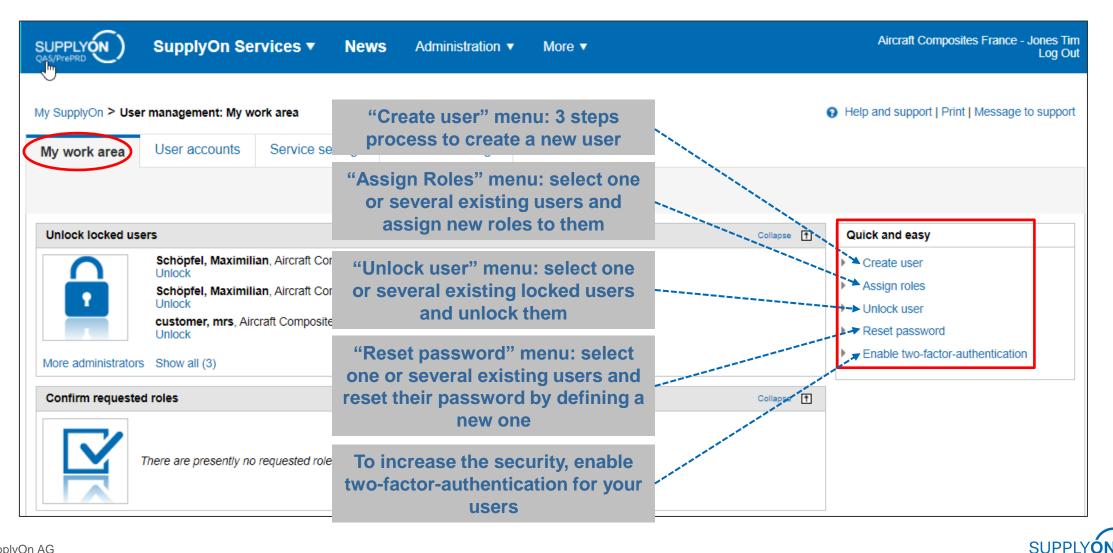

# User Management User Creation via Wizard (1/4)

| My SupplyOn > User mana                                                         | agement: My work area > Create user |                  |                                                                                | (        | Help and support   Print   M | essage to support | ] |                                                                                             |
|---------------------------------------------------------------------------------|-------------------------------------|------------------|--------------------------------------------------------------------------------|----------|------------------------------|-------------------|---|---------------------------------------------------------------------------------------------|
| 1                                                                               | 2                                   | 3                |                                                                                |          |                              |                   |   |                                                                                             |
| User master data                                                                | Assign roles                        | Service settings |                                                                                |          |                              |                   |   | Define User Id/password of the                                                              |
| SupplyOn has create     Leave wizard     Step 1 of 3: Enter user da             |                                     |                  |                                                                                |          |                              | Next step         | + | created user and enter all<br>contact and additional data<br>before clicking on "Next step" |
| Contact data                                                                    |                                     |                  |                                                                                |          |                              | Collepse 🕈        |   |                                                                                             |
| User ID*:<br>First name*:<br>Last name*:<br>Salutation*:<br>E-mail*:<br>Phone*: | Not selected                        |                  | Mobile phone:<br>Street:<br>City:<br>Zip code:<br>State/province:<br>Country*: | Gemany × |                              |                   |   |                                                                                             |
| Language*:<br>Password:                                                         | Deutsch                             |                  |                                                                                |          |                              |                   |   |                                                                                             |
| Additional information                                                          |                                     |                  |                                                                                |          |                              | Colepse 🔳         |   |                                                                                             |
| Fax:<br>Postbox:<br>Postbox location :<br>Postbox postal code:<br>Time zone*:   | (GMT+01:00) Europe/Berlin           |                  | Function:<br>Department:                                                       |          |                              |                   |   |                                                                                             |
| Leave wizard                                                                    |                                     |                  |                                                                                |          |                              | Next step         |   |                                                                                             |

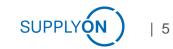

User Creation via (2/4)

> The second step of the user creation process consists in assigning roles to this user.

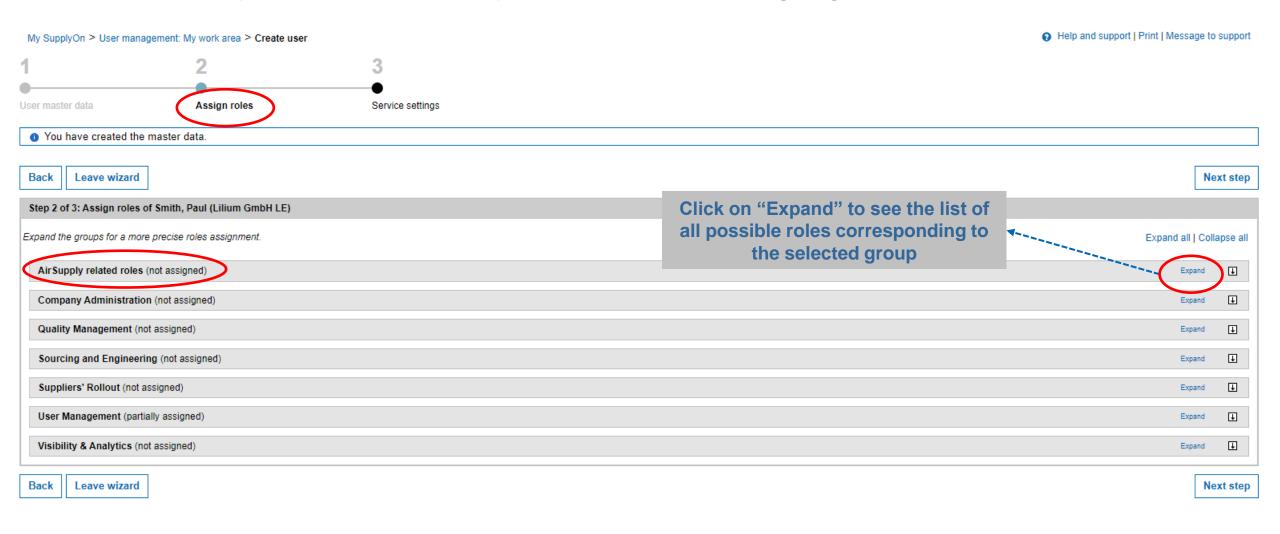

© SupplyOn AG

**User Creation via Wizard (3/4)** 

> The second step of the user creation process consists in assigning roles to this user.

| AirSupply related roles (partially as gned) |              |                                                                                                    |                               |
|---------------------------------------------|--------------|----------------------------------------------------------------------------------------------------|-------------------------------|
| Role                                        | Status       | Description                                                                                                    |                               |
| IndBuyer9S-Admin                            | not assigned | Display 9S-PPS documents. Admin access to all 9S-PPS documents. Initiate 9S-PPS documents.                                                         |                               |
| IndBuyer9S-Create                           | not assigned | Display 9S-PPS documents. Initiate new 9S-PPS documents.                                                                                           |                               |
| IndBuyer9S-NQ-Analytics                     | not assigned | Display Analytics Dashboard with KPIs for 9S documents and Non-Qualities.                                                                          |                               |
| IndBuyer9S-Read                             | not assigned | Display 9S-PPS documents.                                                                                                    | Select the AirSupply roles as |
| IndBuyer9S-Step1Manager                     | not assigned | Assign new team members to all PPS documents.                                                                                                    | defined in this example       |
| IndBuyerAdmin-All                           | not assigned | Processing of all relevant data for the purchasing company and status change. Display of stock movements and purchase orders incl. prices.         |                               |
| IndBuyerAdmin-DAPrevalidation               | not assigned | Management of maintenance windows for customer validation of despatch advices.                                                                     | before clicking on "Next      |
| IndBuyerAdmin-MD                            | not assigned | Material master data and site master data processing.                                                                                              | step"                         |
| IndBuyerAdmin-VMI                           | not assigned | Change VMI goods in transit.                                                                                                    | Stop                          |
| IndBuyerAlerts                              | not assigned | Editing of entries in the Alert Monitor.                                                                                                    |                               |
| IndBuyerConcession-Admin                    | not assigned | Display and modify status of concessions.                                                                                                    | Don't assign the user roles:  |
| IndBuyerConcession-Read                     | not assigned | Display concessions.                                                                                                    | <b>.</b>                      |
| IndBuyerFCAdmin                             | not assigned | Deletion of Forecasts. Display of material master data.                                                                                            | IndBuyerAdmin-All             |
| IndBuyerFCCollab                            | not assigned | Forecasts processing (Collaboration). Display of material master data and despatch advices.                                                        | IndBuyerOOCRestricted         |
| IndBuyerInvoicing-Read                      | not assigned | itted electronic invoices.                                                                                                    | IndBuyerOrderingOfficer       |
| IndBuyerManager                             | not assigned | Display of all relevant data for the purchasing company. Display of stock movements and purchase orders incl. prices.                              |                               |
| IndBuyerNCR-Validate                        | not assigned | Read access to Non Conformance Reports including procurement validation actions.                                                                   | IndBuyerPOCollab              |
| IndBuyerNOE-Read                            | not assigned | Show Notifications of Escape (NoE).                                                                                                    |                               |
| IndBuyerNOE-Write                           | not assigned | Collaborate on Notifications of Escape (NoE).                                                                                                    |                               |
| IndBuyerNonQuality-Read                     | not assigned | Display Non-Qualities.                                                                                                    |                               |
| IndBuyerNonQuality-Write                    | not assigned | Display Non-Qualities. Creation of new 9S documents based on Non-Qualities.                                                                        |                               |
| IndBuyerOOCRestricted                       | not assigned | Display restricted by Ordering Officer Code assigned to the user: forecasts, orders incl. prices, stock movements and material master data. Colli- | aborate on orders.            |
| IndBuyerOrderingOfficer                     | not assigned | Process individual orders and forecasts in acc. with the user's Ordering Officer Code.                                                             |                               |
| IndBuyerPOCollab                            | not assigned | Purchase order processing (Collaboration). Display of material master data and despatch advices.                                                   |                               |
| IndBuyerPOCollabCP                          | assigned     | Purchase order processing (Collaboration) for a site. Display of material master data and despatch advices.                                        |                               |
| □ IndBuyerSBI                               | not assigned | Display of purchase orders and stock movements incl. prices. Display of self billing invoices, VMI and despatch advices.                           |                               |
| IndBuyerStockmovement                       | assigned     | Display of stock movements incl. prices and material master data.                                                                                  |                               |
| IndBuyerUserConfig                          | not assigned | Copy table- and search profiles to other users.                                                                                                    |                               |
| IndBuyerVMI                                 | not assigned | Vendor Managed Inventory (VMI) processing. Display of material master data, delivery notes and site master data. Display of VMI performance        | Jata.                         |
|                                             |              |                                                                                                    |                               |

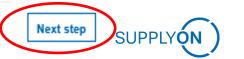

User Creation via Wizard (4/4)

> "Select the sites the user is responsible for and confirm with "Save" and "Save and leave"

| Back Leave wizard                                              |                         |                    | Save and leave                           |
|----------------------------------------------------------------|-------------------------|--------------------|------------------------------------------|
| Step 3 of 3: Service settings for Smith, Paul (Lilium GmbH LE) |                         |                    |                                          |
| AirSupply Supply Chain Collaboration                           |                         |                    |                                          |
| Site (control point) configuration                             |                         |                    |                                          |
| User assignment Site (Control Point)                           | Site ID (Control Point) | Company Code       | Purchasing organization                  |
| Assigned Assembly plant                                        | 10026867                |                    |                                          |
| Save Discard changes Assign all Unassign all                   |                         |                    |                                          |
| 1 entry                                                        |                         | Rows per page 10 V | First Previous   Page 1 of 1   Next Last |
| Additional settings for Supply Chain Collaboration here        |                         |                    |                                          |
| Back Leave wizard                                              |                         |                    | Save and leave                           |

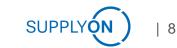

**Further Actions** 

- > The tab "User accounts" shows a list of all SupplyOn users for your company. Search and modify the users if necessary.
- You can also copy existing user accounts to create new user accounts
   → Don't forget to update the user data and assign the correct plants

| My SupplyOn > User managemen                        | t: User accounts      |                       |              |                         | Help and    | support   Print   Message to support |
|-----------------------------------------------------|-----------------------|-----------------------|--------------|-------------------------|-------------|--------------------------------------|
| My work area User acco                              | unts Service settings | Standard settings     |              |                         |             |                                      |
| Name, user ID, e-mail                               | Search                | Reset search          |              |                         |             | Create new user 🛛 👻                  |
| All users O Locked users O Activ<br>Advanced Search | e users               |                       |              |                         |             |                                      |
| User ID Sort.                                       | ☑ Name                | Department            | Status       | Company                 | D-U-N-S No. | Roles 📼                              |
| Aircraft-mso2 🔻                                     | Schöpfel, Maximilian  |                       |              | Aircraft Composites Fra | 999016964   | CompanyAdmin, Con                    |
| SBE-demo-customer 🔻                                 | customer, mrs         |                       |              | Aircraft Composites Fra | 999016964   | CompanyAdmin, Con                    |
| 🗌 aircraft-aho 🔻                                    | Holzwarth, Arvid      |                       | ۲            | Aircraft Composites Fra | 999016964   | CompanyAdmin, Con                    |
| aircraft-fst                                        | Stoll, Fabian         |                       | ۲            | Aircraft Composites Fra | 999016964   | CompanyAdmin, Con                    |
| aircraft-jhe Change Roles                           | Hentrich, Johannes    |                       | ۲            | Aircraft Composites Fra | 999016964   | CompanyAdmin, Con                    |
| aircraft-mi                                         | Kebairi, Melissa      |                       | ۲            | Aircraft Composites Fra | 999016964   | CompanyAdmin, Con                    |
| aircraft-m: Create copy                             | Schöpfel, Maximilian  |                       |              | Aircraft Composites Fra | 999016964   | CompanyAdmin, Con                    |
| Specify successor<br>aircraft-nn Change user ID     | Methner, Noémi        |                       | ۲            | Aircraft Composites Fra | 999016964   | CompanyAdmin, Con                    |
| aircraft-sa.                                        | Anders, Sören         |                       | ۲            | Aircraft Composites Fra | 999016964   | CompanyAdmin, Con                    |
| 🗌 aircraft-tjo 🔻                                    | Jones, Tim            |                       | ٠            | Aircraft Composites Fra | 999016964   | CompanyAdmin, Con                    |
| Unlock user Reset passw                             | rord Lock users Del   | ete user Assign roles | Download CSV |                         |             |                                      |

**Action Buttons** 

> Use the different "Action Buttons" to modify one or several users or create a new user

| My SupplyOn > User management: User accounts |                        |                   |             |                                |              |                         | Help and | I support   Pr | int   Message to s | upport        |     |
|----------------------------------------------|------------------------|-------------------|-------------|--------------------------------|--------------|-------------------------|----------|----------------|--------------------|---------------|-----|
| My work area                                 | User accounts          | Service setti     | ings Stand  | dard settings                  |              |                         |          |                |                    |               |     |
| Name, user ID, e-mail                        |                        | Search            | Reset sea   | rch                            |              |                         |          |                | Create nev         | v user        | Ţ   |
| All users      Locked     Advanced Search    | I users O Active users |                   |             |                                |              |                         |          |                |                    |               |     |
| User ID                                      | Sort. 💌 Nar            | ne                |             | <ul> <li>Department</li> </ul> | Status       | Company                 | *        | D-U-N-S No.    | ¥                  | Roles         | *   |
| □ Aircraft-mso2 ▼                            | Sch                    | öpfel, Maximilian |             |                                |              | Aircraft Composites     | Fra      | 999016964      |                    | CompanyAdmin, | Con |
| SBE-demo-custo                               | mer 🔻 cust             | tomer, mrs        |             |                                |              | Aircraft Composites     | Fra      | 999016964      |                    | CompanyAdmin, | Con |
| 🗌 aircraft-aho 🔻                             | Holz                   | zwarth, Arvid     |             |                                | ۲            | Aircraft Composites     | Fra      | 999016964      |                    | CompanyAdmin, | Con |
| aircraft-fst                                 | Stol                   | II, Fabian        |             |                                | ۲            | Aircraft Composites     | Fra      | 999016964      |                    | CompanyAdmin, | Con |
| 🗌 aircraft-jhe 🔻                             | Her                    | ntrich, Johannes  |             |                                | ۲            | Aircraft Composites     | Fra      | 999016964      |                    | CompanyAdmin, | Con |
| 📄 aircraft-mke 🔻                             | Keb                    | airi, Melissa     |             |                                | ۲            | Aircraft Composites     | Fra      | 999016964      |                    | CompanyAdmin, | Con |
| 🗌 aircraft-mso 🔻                             | Sch                    | öpfel, Maximilian |             |                                |              | Aircraft Composites     | Fra      | 999016964      |                    | CompanyAdmin, | Con |
| aircraft-nme                                 | Met                    | hner, Noémi       |             |                                | ۲            | Aircraft Composites     | Fra      | 999016964      |                    | CompanyAdmin, | Con |
| 🗌 aircraft-san 🔻                             | And                    | lers, Sören       |             |                                | ۲            | Aircraft Composites     | Fra      | 999016964      |                    | CompanyAdmin, | Con |
| 📄 aircraft-tjo 🔻                             | Jon                    | es, Tim           |             |                                | •            | <br>Aircraft Composites | Fra      | 999016964      |                    | CompanyAdmin, | Con |
| Unlock user                                  | Reset password         | Lock users        | Delete user | Assign roles                   | Download CSV |                         |          |                |                    |               |     |

# **User Management – AirSupply**

**Customer standard role set (1/3)** 

- Required roles for a standard Lilium user to collaborate on POs, view Goods Receipts and set-up alerts
- Additional special user roles can be assigned if required (e.g. for company or user administration)

| Role                  | Permission                                                     |
|-----------------------|----------------------------------------------------------------|
| IndBuyerPOCollabCP    | PO collaboration – the authorization is defined on plant level |
|                       | View material master data                                      |
|                       | View and modify AirSupply alerts                               |
| IndBuyerStockMovement | View Goods Receipt information                                 |
| IndBuyerFCCollab      | Forecast collaboration                                         |

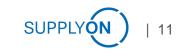

# **User Management – AirSupply**

Special business user roles (2/3)

• The following special user roles can be assigned in addition to the standard user roles or can be also assigned individually if the user should be only responsible for specific tasks

| Role                   | Permission                                                                                         |
|------------------------|----------------------------------------------------------------------------------------------------|
| IndPuworManagor        | Only read-access to Forecast, Purchase Orders and Stock Movements                                  |
| IndBuyerManager        | No possibility for collaboration or making changes                                                 |
| Ind Ruworl Loor Config | Copy table- and search profiles to other users                                                     |
| IndBuyerUserConfig     | Very helpful to create a common view for all users                                                 |
|                        | Contains all AirSupply relevant user roles                                                         |
| IndBuyerAdmin-All      | Allows to change PO line status outside of collaboration -> set PO status to CANCELLED or RECEIVED |
|                        | Role should be only rarely assigned. Do not assign to a normal AirSupply user.                     |

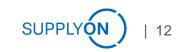

# **User Management – AirSupply**

Company & user management user roles (3/3)

> Company Administration and user management roles should be only assigned to selected users

| Role                          | Permission                                                                                                    |
|-------------------------------|----------------------------------------------------------------------------------------------------|
| CompanyAdmin                  | Management of company structure                                                                                                    |
| ControlPointAdmin             | Management of Control Points (display, create, update)<br>Management of Network Links (display, create, update, delete)<br>Management of user assignments to CP (display, create, update, delete) |
| NetworklinkAdmin              | Management of Network Links (display, create, update, delete)<br>Note: role not to be used alone but in combination with another Company Administration role                                      |
| UMAdmin                       | Create, update, activate, deactivate users<br>Assign additional user roles<br>Reset passwords<br>Enable 2FA functionality to other users                                                          |
| SLMROCAII                     | Deploy suppliers that are completely new to AirSupply for Lilium                                                                                                    |
| CorporateGroupMasterDataAdmin | Master data administration for all companies within a customer group                                                                                                    |

- > For a standard user administrator UMAdmin & ControlPointAdmin are sufficient
- > Other mentioned roles are required to onboard suppliers or change the company structure

© SupplyOn AG